# 衣服設計用データベースの評価(第2報)検索評価の予備実験 田中早苗\*,赤見 (平成5年9月30日受理) 仁\*\*

# Evaluation of a Database System for Clothing Design(Part 2) Preliminary Test for Evaluation of Retrieval

Sanae TANAKA\* and Hitoshi AKAMI\*\* (Received September 30,1993)

# 1.緒 言

 データベースの評価は一般に次のふたっの側面から行 われている.ひとつはシステムの利用者によって判断さ れる検索結果に対する満足度で,もう一方はデータベー スの設計者による機能評価である.機能評価では,検索 された適合件数と対象とするファイルの全適合件数によ る再現率 (recall ratio) や、検索結果の全件数の中で 検索目的に合致した情報の適合率(precision ratio) を尺度として検索精度を調べる方法がある.<sup>1)</sup>本研究で は後者の立場から,データベースに入力されているキー ワードと実際の検索でユーザーが指定するキーワードと の的中率 (hit ratio) を尺度とし, SKIRT3.DBF<sup>2</sup> の 検索評価実験を試作的に行った.実験では検索条件の論 理演算子を全て乗算の形式にし,メニュー方式で検索を 行うプログラムを作成して用いた.実験の結果フィール ドごとのキーワードの適合性が表され,本検索評価法が 有効であると確認できたので報告する.

# 2.SKIRT3.DBFの改良

2.1 メニュー式検索プログラムの導入

 検索実験ではオペレータによる作為的な検索条件の偏 りや操作ミスをできるだけ排除し,被験者を時間的に拘 束する負担を軽減するためのプログラムを作成した. これは画面の中にキーワードを当てはめていくメニュー 方法で,キーワードをタイプせずに表示された中から選 択して検索条件を設定する.したがってユーザー自身の キー操作による検索の実行が可能である.また,プログ

\* 服飾美術科 被服構成学実験研究室

\*\*服飾美術学科 被服構成システム研究室

ラムのユーザーヘルプ機能(操作方法やメニューの説明 をする画面)を利用して実験の進行を補助する初期画面 や各フイールドごとにキーワードを参照できる HELP 画面を作成した.キーワードはアルファベット順に並べ 30字程度の説明を付けた.

2,2 キーワードとデータ構造の変更

 SKIRT3.DBFの収録データは,既定の雑誌で'93年 7月までに掲載された495資料を加えて2389レコードに 更新した. 前報<sup>2)</sup>の結果から変更したキーワードは NA ME1とLENGTHのフィールドにあり, NAME1では スカート名を5つの名称に統合し, LENGTH は長さ の段階分けを3段階から5段階に分化した.またデータ 構造は,メニュー式検索に伴う次のような制約から変更 した.

(1)検索条件を設定するとき,各フィールドは1回しか 使うことができない.また、1つのフィールドでは1つ のキーワードしか選択できない.

(2)キーワードは各フィールドに固有でなければならな い.同じキーワードが他のフィールドの別のレコードに あった場合,そのキーワードをもっ全てのレコードを検 索することはできない.(これは3.2で後述する.) (3)各フィールドのキーワード数はユーザーが選択可能 な数量でなければならない.

これらのことから、フィールド NAME1では出現頻 度数が多く他のスカート名との重複が多いジャンパース カートとラップスカートをNAME 2に移行した. DE TAIL はフィールドをもうひとつ設けて (DETAIL 3) 出現頻度の多い順にキーワードを分配した.その他のフィー ルドにおいても出現頻度数が10に満たないキーワードは 'another'をキーワードの頭に付けて, anotherで検索

できるようにするなどの統合を行った.SKIRT3.DBF のキーワードを表1に示した.

# 3.方 法

3.1 実験方法

実験は検索する情報をあらかじめ1件設定し、それに 適するキーワードを被験者に選択させ検索したとき,キー ワードと入力されているキーワード(以後データと記す) との合致性を調べる方法で行った.

 設定情報はSKIRT 3.DBFに収録されているスカー ト資料2389枚から被験者に2枚ずつ選択させ,合計20枚 にっいて1回ずつ検索を行った.対照実験として同資料 から無作為に3枚(NO,2348,2152,1953)抽出し,各々 を10名または5名の被験者で繰り返し検索を行った.

 被験者は本学で被服を学ぶ学生で,被験者1名の検索 件数は3件,所要時間は資料選択から検索過程のプリン トアウトを含め約20分を予定した.

 実験では,データの入出力と検索処理を行う通常の DBMS の機能を備えたパソコン装置一式 (以後パソコ ンAとする)と,HELP画面でキーワードをディスプ レイするパソコンBとする)の2台 を用いた.これは使用したアプリケーションのHELP 機能が本来メニュー説明に使われるのでメニューをオー プン(検索条件の入力画面に)した後にHELPをオー プンするにはメニューに戻らなくてはならない.っまり 入力画面を度々クローズしなければならないという難点 を補うためである.パソコンAには検索条件と結果を プリントアウトするプリンターを接続し、パソコンB は出来るだけパソコンAのディスプレイの近くで参照 できるようにラップトップ式を用いた.パソコンAの 操作は主に被験者自身が行なった.被験者はカーソルキー でRECORD検索, LIST出力, RECORDCOUNT

表1 SKIRT3.DBFのキーワード

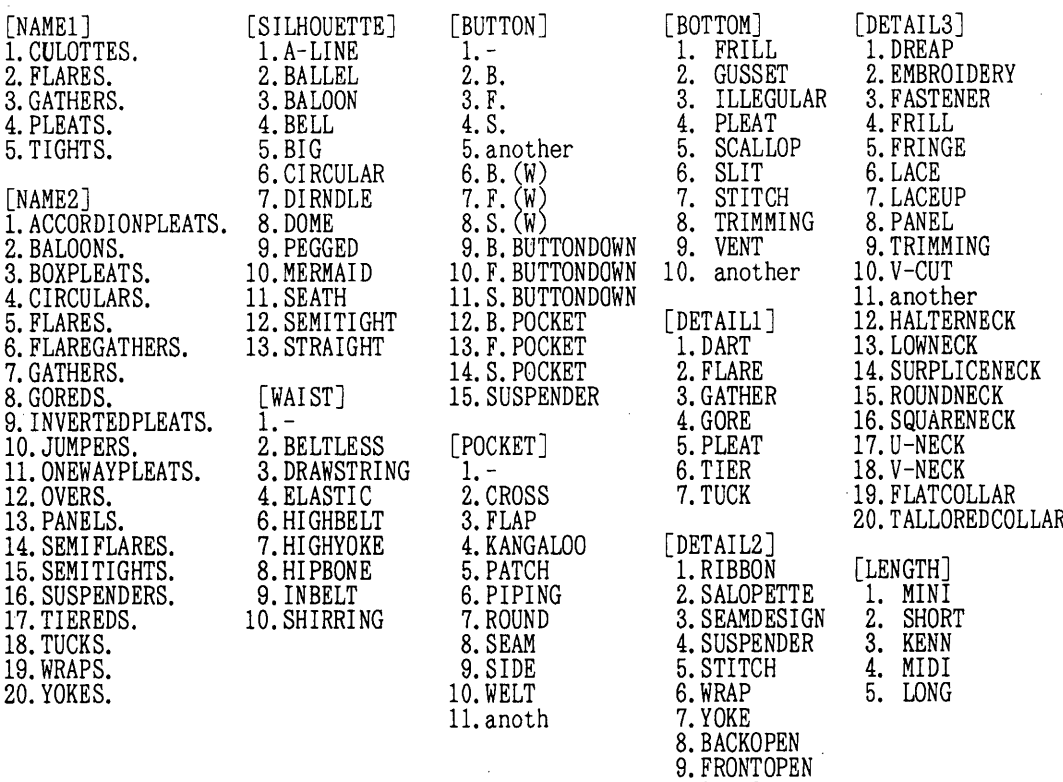

(112)

lO. SIDEOPEN

- <パソコンA>
	- 初期画面

( SKIRT3 DATABASE EVALUTION TEST)

- 1. スカート名をあげて下さい。 そのスカート名は NAME1または NAME2の中にありますか?
- 2. スカートの特徴をあげてください。 それはどの部分ですか? 次の中からいくつか選んで下さい。 E.ポケット<br>F.ポトム<br>G.スカート 丈<br>H.その他 A - シルエット<br>B - ウエスト<br>C - ベルト<br>D - ポクン
	- ※ 詳しくは HELPをご参照ください。

メニューに戻るには何かキーを押してください

#### 1 検索条件

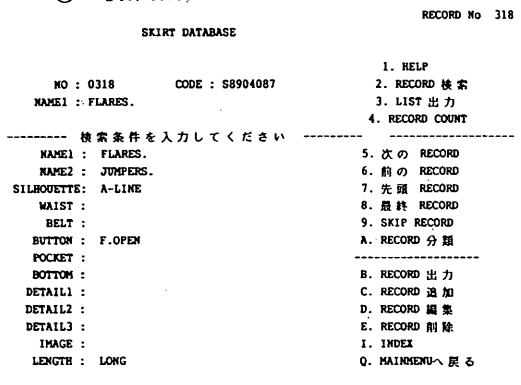

<SPACE> KEYで LENGTH を選択してください

### 2 RECORDCOUNT

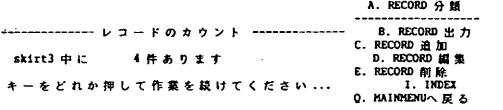

メニュー名の英字を押すか、強調表示を移動して<RETURN>を押してください。

3 LIST

検索条件[有] RECORD No 1779

9. SKIP RECORD

1. HELP

---------------- レコードのリスト ---------------------------

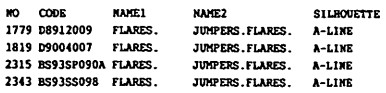

SKIRT DATABASE

:n6BSrB3S1SkSJSi<SPACE>、<R>でオプションメニューに戻ります

図1 検索実験の手順

- 〈ユーザー〉
- (1) 資料を選択

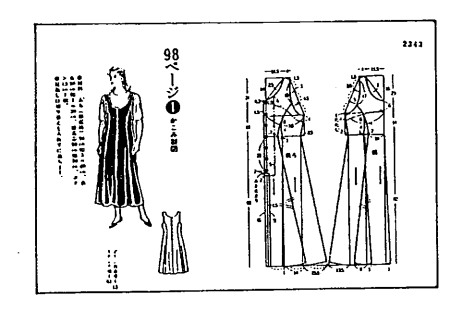

- (2) スカート名を回答・入力
- (3) 特徴のある部分をいくつか回答し 回答したフィールドのキーワード 一覧を見てキーワードを選択

# <パソコンB>

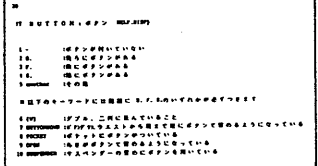

# BUTTONのキーワード一覧

(4) LISTでNO.2343を確認

の3つのメニューを選択し、任意のフイールド位置でス ペースキーを押し続けると次々とキーワードが現われ, リターンキーで実行となる,3っのキーで操作した.操 作方法はDB設計者が被験者の側でアシストした. DB 設計者は,被験者が回答したデザインの特徴と関連のあ るフィールドのHELP画面をパソコンBにディスプレ イし,検索過程のプリントアウトを行った.プリントア ウトは,①検索条件が入力された状態と,検索条件に核 当するレコードが存在した('検索条件〔有]'と画面右 上に表示された)場合の件数を示す②RECORDCOU NT,そして核当したレコードナンバーを表示する③LI STの画面をハードコピーして記録とした. 図1に検索 実験の手順を示した.

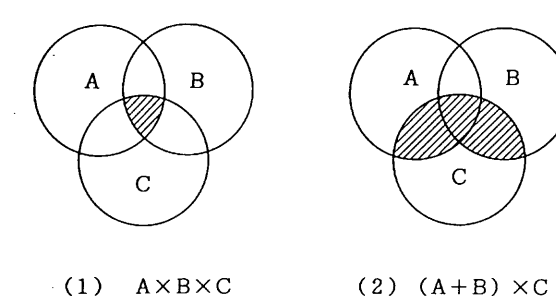

#### 図2 検索条件の集合関係

#### 3.2 プログラムの条件式

プログラムは DBMS の仕様に従って作成した. 検索 コマンドは論理演算子(2っ以上の条件を組み合わせる 接続部分)を全て乗算にしたので検索結果の件数はかな り制限されるものと予測した.これは検索の条件をA, B,Cの3っであるとすればA×B×Cであり,ベン図 で表すと図2(1)のようになる.3)スカートを例に,条件 をA:フレアースカート,B:吊りのついた, C:前に ボタンがあるとすれば、'前にボタンのある吊り付きの フレアースカート'が検索結果となる.しかし通常の検 索では図2(2)の(A+B)×Cの検索式なども使われ, こちらは'フレアースカートかあるいは吊りつきのスカー トで前にボタンが付いているもの'であるから、前にボ タンさえ付いていれば吊りのないフレアースカートも出 力される.この場合1っのコマンドで同じフィールドを 何回も使うことができ,またいくっかのフィールドに共 通なキーワードが存在したとき,そのキーワードのある レコード全てを検索することができる. しかし、本実験 では検索目的を1件と定め,ユーザーが選んだキーワー ドとデータとの一致性を調べるものであるから検索結果 を不必要に増やすべきではない.よって,A×B×Cの 条件式を用いた.

## 3.3 分析方法

 被験者が設定した検索条件のHARDCOPYと検索 目的のデータリストから,検索に使ったキーワードとイ ンプットデータが一致していた,すなわち的中していた フィールド数を調べ,選択した20枚と繰り返し検索の3 枚それぞれのフィールドごとに的中率 (Hit ratio) を 計算し、全フイールドの平均値をその資料集合の的中率 とした.

的中率(%)=一致したフィールド数

/使用したフィールド数×100

#### 4,結果と考察

1回の検索に使われたフィールド数は、最高7フィー ルド,最も少なくて3フィールドで,平均4.5フィール ドであった. 選択した20枚の結果から, グラフで突出し たNAME1とLENGTHを除いて,およそどのフィー ルドも平均的に使われていた.図3に検索に使ったフィー ルド数(input)と的中したフィールド数(hit)を,ま た表2に的中率を示した.

繰り返し検索のNO.2348は当初10回の検索を行った

#### 表2 キーワードの的中率

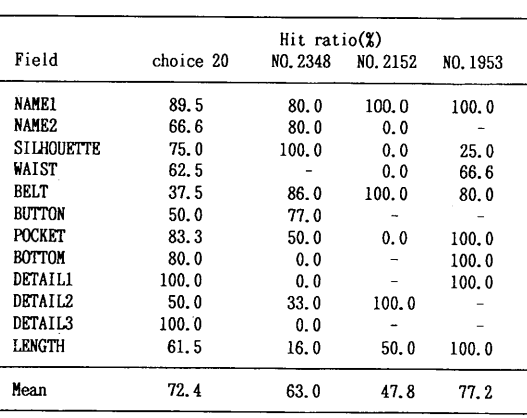

衣服設計用データベースの評価(第2報)検索評価の予備実験

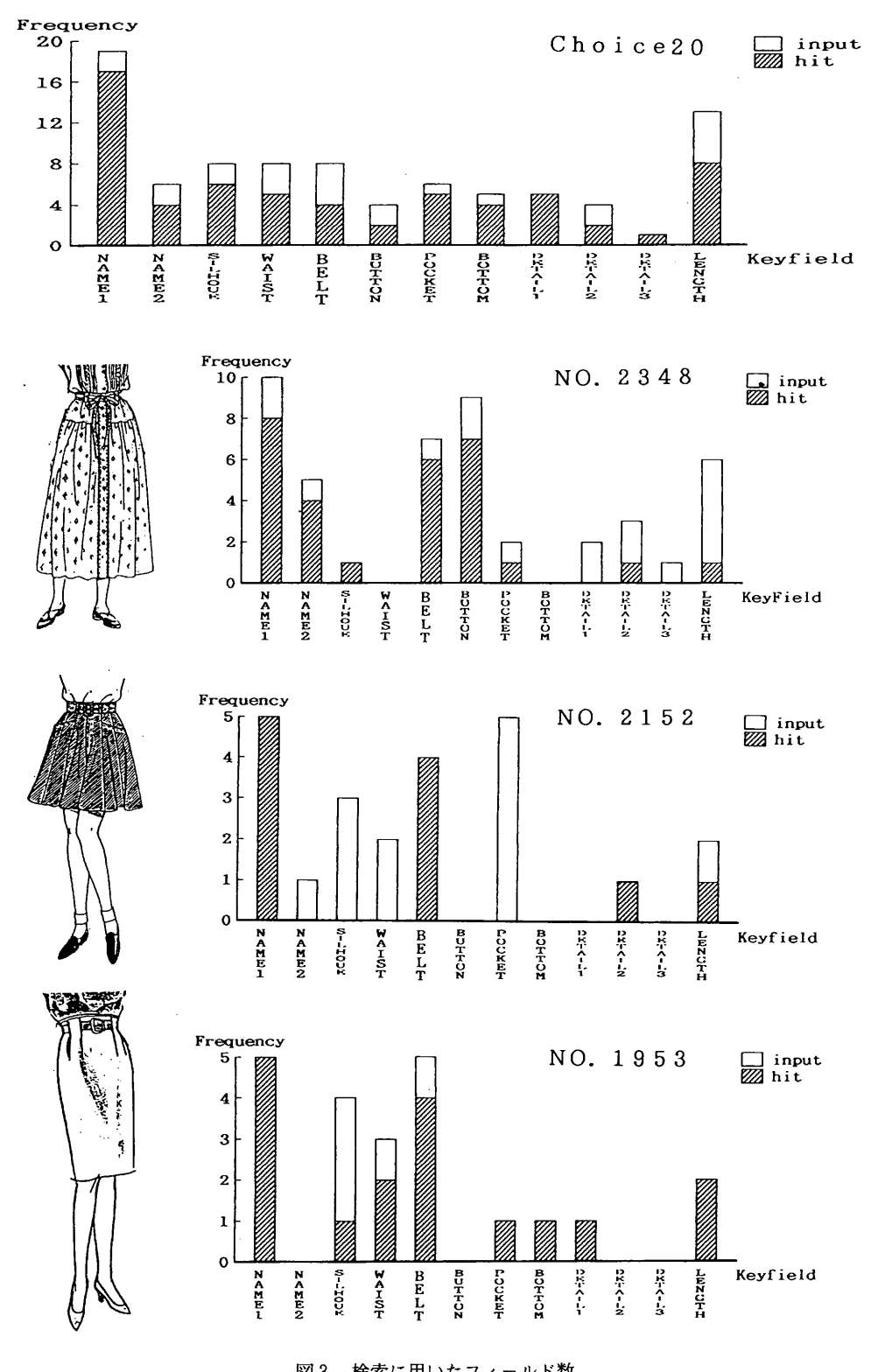

図3 検索に用いたフィールド数

が,5回までの平均的中率が61.0%,後の5回までが64.2 %であった. このことから, 繰り返し5回の検索で資料 の的中率が得られると考えた. 繰り返し検索では、 資料 のデザインによって当然使われるフィールドも異なる. 的中率50%を目処に,これを下るフィールドのキーワー ドは被験者の認識違いも考えられるが,認識違いを招き やすいキーワードであるかまたは不適切であることが明 らかである. 例えば NO.2348の LENGTH = 'MIDI',N  $O.2152\varnothing$  SILHOUETTE='A-LINE', WAIST='HIG H',POCKET='CROSS',NO.1953のSILHOUETTE= 'SEATH'などである.検索の際被験者は,デザインの 特徴を見いだしにくい資料の場合,LENGTHをキー ワードに選ぶ傾向がある. これは前回の調査で LENG THを表現したことばの出現頻度数が多かったことに一 致するが,今回スカート長さを5段階に分けてキーワー ドを入力する際,筆者らは型紙に印された実寸法から段 階分けしたのに対し,被験者はスタイル画のスカート丈 から判断していた.この実寸法とスタイル画の長さ表現 のくい違いが的中率を低くしたものと考えられる.選択 した20枚の結果から、的中率が80%以上の NAME1. P OCKET.BOTTOM のフィールドは適切なデータ設定

であったと言える.

### 5.総 括

試行した検索評価実験は SKIRT 3.DBF のフィール ドごとに入力されたデータの適合性を調べるために有効 であった.今後,平均的中率が80%以上であるようなデー タ設定にするためには,多くの資料でこの評価実験を繰 り返し行い,データ更新することによって実現可能であ る.

## 謝 辞

本研究にご協力下さいました徐廷権先生と今村純子さん そして本学の学生に心から感謝いたします.

# 文 献

- 1)藤田節子:データベース設計入門,日外アソシエー ツ,(東京)1992付録P.12,13,18
- 2) 田中早苗, 赤見仁: 衣服設計用データベースの評価, 東京家政大学研紀要, 33,83-90 (1993)
- 3)三輪真木子:サーチャーの時代,丸善(東京)1992 P,73